#### 1. ВВЕДЕНИЕ

Разделы 1 и 4 являются общими для лабораторных работ СТ-2К и СТ-2.

### 1.1. Цель работы

Изучение адиабатических процессов в идеальных газах на примере звуковых волн, экспериментальное определение показателя адиабаты газов, оценка числа степеней свободы молекул газов.

### 1.2. Подготовка к работе

Изучите теоретический материал по учебникам [I, 2]: условия протекания и уравнение адиабатического процесса, связь показателя адиабаты с теплоёмкостями идеального газа и числом степеней свободы молекул, процессы, происходящие в газах при распространении звуковых волн, связь фазовой скорости звуковой волны с параметрами газа. Ознакомьтесь с устройством лабораторного стенда и методом опытного определения показателя адиабаты. Подготовьте ответы на вопросы из раздела 4 данного описания.

#### 1.3. Краткая теория

Во многих природных явлениях и технических устройствах процессы в некотором объеме газа протекают без теплообмена с внешней средой. Например, быстрое сжатие рабочей смеси в тепловых двигателях (в дизельных двигателях это приводит к воспламенению смеси), расширение хладагента в холодильниках, истечение струи газа из сопла реактивных двигателей и т.п. Процессы, протекающие без теплообмена с внешней средой, называются адиабатическими. Для таких процессов с помощью первого начала термодинамики и уравнения состояния идеального газа можно получить уравнение адиабаты (уравнение Пуассона):

$$
pV^{\gamma} = \text{const},\tag{1.1}
$$

где  $p$  – давление,  $V$  – объем, занимаемый газом,  $\gamma$  – показатель адиабаты, равный отношению молярной теплоёмкости газа при постоянном давлении  $C_n$  к молярной теплоёмкости газа при постоянном объёме  $C_V$ 

$$
\gamma = \frac{C_p}{C_V} \,. \tag{1.2}
$$

Показатель адиабаты у является одним из важнейших параметров газа. Он необходим для расчета процессов в сложных технических устройствах, в которых газы используются в качестве рабочего тела.

Молярные теплоемкости  $C_p$  и  $C_v$  зависят от числа степеней свободы *і* молекул газа:

$$
C_p = \frac{i+2}{2}R, \quad C_V = \frac{i}{2}R.
$$

Поэтому формулу (1.2) можно записать в виде:

$$
\gamma = \frac{i+2}{i} \quad \text{with} \quad i = \frac{2}{\gamma - 1}.
$$
\n(1.3)

### Замечания:

Учитывая уравнение состояния идеального газа Клапейрона- $\mathbf{1}$ Менделеева  $pV=vRT$ , из соотношения (1.1) можно получить другие формы записи уравнения адиабаты:

$$
TV^{\gamma-1} = \text{const}
$$
  $W\mathbb{H}$   $T^{\gamma} p^{1-\gamma} = \text{const}$ 

2. Числом степеней свободы механической системы называется число независимых величин, с помощью которых может быть задано положение системы (например, для одноатомной молекулы достаточно задать три координаты  $x, y, z,$  r.e.  $i = 3$ ).

Звуковая волна в газах представляет собой распространяющуюся в пространстве последовательность чередующихся областей быстрого сжатия и разрежения. Для типичных звуковых частот (20 Гц – 20 кГц) локальные изменения объема и давления в газовой среде следуют друг за другом так часто, что смежные участки среды не успевают обмениваться теплотой, и процесс можно считать адиабатическим. С учетом этого Лаплас вывел формулу для расчета скорости звука в газах:

$$
v = \sqrt{\gamma \frac{RT}{M}},
$$
\n(1.4)

где  $M$  – молярная масса газа (для воздуха  $M = 0.029$  кг/моль),  $R = 8.31 \text{ Jx/(MOLb K)} -$ универсальная газовая постоянная.

Если определить экспериментально скорость звука и температуру газа, то, руководствуясь формулой (1.4), можно рассчитать показатель адиабаты

$$
\gamma = \frac{Mv^2}{RT}.
$$
\n(1.5)

# 2. ЛАБОРАТОРНАЯ РАБОТА СТ-2К ОПРЕДЕЛЕНИЕ ПОКАЗАТЕЛЯ АДИАБАТЫ ГАЗОВ

Перед выполнением работы изучите содержание разделов 1 и 4 данного пособия.

#### 2.1. Методика проведения эксперимента и описание установки

В данной лабораторной работе измерение скорости звуковой волны в газах производится на интерактивной компьютерной модели многофункционального лабораторного стенда (рис. 2.1), разработанной студентом факультета ПМиВТ МГТУ ГА Е.М. Беляевым. Модель позволяет измерять скорость звука в различных газах, исследовать ее температурную зависимость, определять показатель адиабаты газов и его зависимость от температуры в диапазоне 300 ÷ 900 К.

Для возбуждения звуковой волны в закрытой с двух сторон прозрачной кварцевой трубе I используется динамик 2, на который подаётся сигнал от звукового генератора 3. На передней панели генератора имеются: тумблер включения, цифровой дисплей, показывающий частоту звука, и ручка регулировки частоты звука. Приемником звуковой волны служит микрофон 4. Расстояние между динамиком и микрофоном можно изменять, перемещая микрофон по направляющему стержню. Сигналы с динамика и микрофона подаются на осциллограф 5 и наблюдаются на его экране в виде двух синусоид одинаковой частоты и с разностью фаз, зависящей от взаимного расположения динамика и

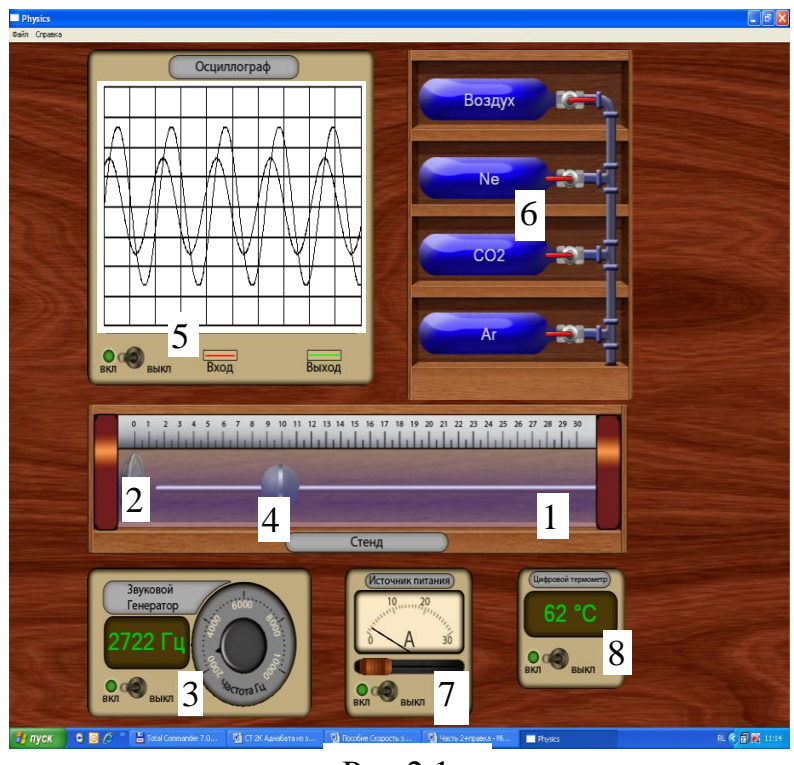

Рис.2.1

 $U_1 = A\sin(2\pi vt)$ , (2.1)

микрофона. Исследуемый газ подается в кварцевую трубу из баллонов 6. C помощью источника питания 7 можно регулировать ток накала нагревателя газа перемещением движка реостата. Температура газа в трубе измеряется термопарой и отображается на экране цифрового термометра 8.

Рассмотрим принцип определения скорости звуковой волны. Пусть генератор 3 создает переменное напряжение *U*1, зависящее от времени по гармоническому закону с нулевой начальной фазой:

где *А* – амплитуда колебаний сигнала, ν – частота колебаний. Этот сигнал подаётся на вход осциллографа 5 и на динамик 4. В результате колеблющийся диффузор динамика будет создавать звуковую волну той же частоты ν, которая распространяется по газу вдоль трубы к микрофону. Возникающий в микрофоне сигнал *U*<sup>2</sup> подается на второй вход осциллографа. Сигнал *U*<sup>2</sup> будет отставать по времени от сигнала  $U_1$  на величину  $t_1 = \frac{x}{v}$ *x*  $t_1 = \frac{x}{x}$ , где  $v -$  скорость звуковой волны, *х* – расстояние между динамиком и микрофоном (измеряется по санти-

Волны, *x* − рассюяне между динамиком и микрофоном (измеряєся по сани-  
\nметровой школе над кварцевой трубой). Позтому закон изменения сигнала *U*<sub>2</sub>

\nот микрофона имет вид:

\n
$$
U_2 = B \sin 2\pi v(t - t_1) = B \sin 2\pi v \left( t - \frac{x}{v} \right) = B \sin \left( 2\pi v t - \frac{2\pi}{\lambda} x \right),
$$

\nПозто на рокенения сигнала

где  $B$  – амплитуда колебаний сигнала с микрофона,  $v$  – частота звука,  $\lambda$  – длина волны (напомним  $v = \lambda v$ ).

Этому уравнению можно придать более удобную форму, если ввести величину  $k = \frac{2\pi}{\lambda}$ , которая называется волновым числом:

$$
U_2 = B\sin(2\pi vt - kx). \tag{2.2}
$$

Таким образом, на экране монитора одновременно будут наблюдаться две синусоиды (2.1) и (2.2). При этом график сигнала  $U_2$  смещён относительно графика сигнала  $U_1$  в соответствии с разностью фаз  $\Delta \varphi = kx$  (рис. 2.1).

Перемещая микрофон 4, можно найти такое его положение  $x_1$ , при котором разность фаз между сигналами  $U_1$  и  $U_2$  примет значение

$$
kx_1 = 2\pi n, \text{ r, } n = 0, 1, 2... \tag{2.3}
$$

В этом случае положения максимумов графиков на экране монитора совпадут (рис. 2.2). Перемещая вновь микрофон 4 (вправо или влево), можно найти такое ближайшее к  $x_1$  положение микрофона  $x_2$ , при котором график сигнала  $U_2$  сместится на одну длину волны, и максимумы обоих графиков опять совпадут. При таком перемещении разность фаз между сигналами  $U_1$  и  $U_2$  изменится на величину  $2\pi$  и станет равной

$$
kx_2 = 2\pi(n \pm 1), \text{ rge } n = 0, 1, 2... \tag{2.4}
$$

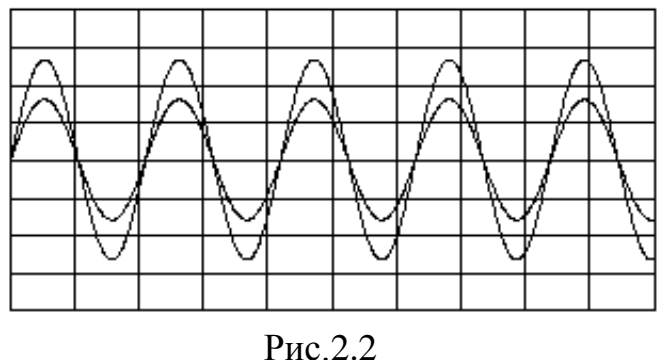

$$
P_{HC}.2.2
$$

Тогда расстояние  $\Delta x = |x_2 - x_1|$ между двумя найденными положениями, которое можно измерить, будет равно длине волны  $\lambda$ . Действительно, согласно выражениям  $(2.3)$   $\mu$   $(2.4)$ 

$$
k|x_2-x_1|=2\pi.
$$

Поэтому

$$
\Delta x = \frac{2\pi}{k} = \frac{2\pi\lambda}{2\pi} = \lambda. \qquad (2.5)
$$

Измерив, таким образом, длину волны при известной частоте, можно рассчитать скорость звука по формуле

$$
v = \lambda v, \tag{2.6}
$$

а затем, зная молярную массу  $M$  и температуру  $T$  газа, с помощью формулы (1.5) можно рассчитать показатель адиабаты у по результату однократного измерения скорости звука.

Для повышения точности результата производят многократные измерения длины волны (следовательно, и скорости). Процедуру многократных измерений длины волны можно реализовать двумя способами:

1) меняя частоту при неизменной температуре,

2) меняя температуру при фиксированной частоте.

В первом случае по экспериментальным данным  $(v_i \times \lambda_i)$  можно построить график  $\lambda = f(1/v)$ . В соответствии с формулой (2.6) это будет прямая, проходящая через начало координат, вида  $y = a_1x$  с коэффициентом наклона

$$
a_1 = \frac{d\lambda}{d\left(\frac{1}{\lambda}\right)} = \nu.
$$
 (2.7)

Теперь, воспользовавшись формулой (1.5), можно найти показатель адиабаты

$$
\gamma = \frac{Ma_1^2}{RT} \,. \tag{2.8}
$$

Во втором случае (при фиксированной частоте) по измеренным значениям длины волны  $\lambda_i$  рассчитывается скорость звука при различных температурах  $T_i$ . По этим экспериментальным данным  $(T_i \times \lambda_i)$  строится график  $v^2 = f(T)$ . В соответствии с формулой (1.4) это будет прямая, проходящая через начало координат, вида  $y = a_2x$  с коэффициентом наклона

$$
a_2 = \gamma \frac{R}{M},\tag{2.9}
$$

откуда можно найти показатель адиабаты

$$
\gamma = \frac{Ma_2}{R} \,. \tag{2.10}
$$

Угловые коэффициенты  $a_1$  и  $a_2$  можно найти графическим способом, а также и аналитически без построения графика (используя метод наименьших квадратов), при этом вычисляется и стандартная погрешность  $\sigma_a$  определения угловых коэффициентов. Все необходимые формулы можно найти на стендах лаборатории кафедры физики. Для расчётов целесообразно использовать программное обеспечение лабораторного компьютера. Для этого необходимо войти в папку «Обработка результатов ЛР», расположенную на рабочем столе компьютера, открыть файл «Расчёт  $y = ax$  MHK, xls» и ввести полученные в эксперименте данные.

### 2.2. Порядок выполнения работы

## 2.2.1. Подготовка к работе

Найдите на рабочем столе лабораторного компьютера ярлык папки «Виртуальные ЛР», откройте её с помощью левой кнопки компьютерной мыши, а затем запустите программу «Скорость звука» из этой папки. На экране монитора появится изображение модели лабораторного стенда (рис. 2.1). Наведите курсор на тумблер включения цифрового термометра. Стрелка курсора сменится на руку с указательным пальцем. Щёлкнув левой кнопкой компьютерной мыши, включите питание термометра. На его экране появится значение комнатной температуры. Аналогично включите тумблеры питания на генераторе, осциллографе и источнике питания нагревателя газа.

## 2.2.2. Эксперимент №1. Измерение длины звуковой волны при различных частотах

Выберите по табл. 2.1 исследуемый газ и откройте кран на соответствую-

щем баллоне. Запишите в первую строку табл. 2.2 название газа, его молярную массу и комнатную температуру.

- Вращая ручку регулировки частоты генератора 3, установите по его цифровой шкале значение  $v_1$  вблизи минимального из рекомендуемого диапазона с точностью  $\pm 50$  Гц. Запишите значение  $v_1$  в табл. 2.2 для  $j = 1$ .
- Микрофон 4 сдвиньте в крайнее левое положение. Медленно смещая микрофон вдоль трубы, найдите положение *x*11, при котором положения максимумов обоих сигналов совпадут. Запишите значение *x*<sup>11</sup> в табл. 2.2 для *j* = 1.
- Продолжая смещать микрофон вправо, найдите его ближайшее положение *x*21, при котором положения максимумов вновь совпадут. Запишите значение *x*<sup>21</sup> в табл. 2.2 для *j* = 1.
- Не меняя температуры газа, проведите аналогичные измерения еще при 9-ти других частотах из рекомендуемого диапазона с шагом по частоте примерно 200 – 300 Гц. Подученные результаты *x*1*<sup>j</sup>* и *x*2*<sup>j</sup>* запишите в табл. 2.2 для  $j = 2 - 10$ .

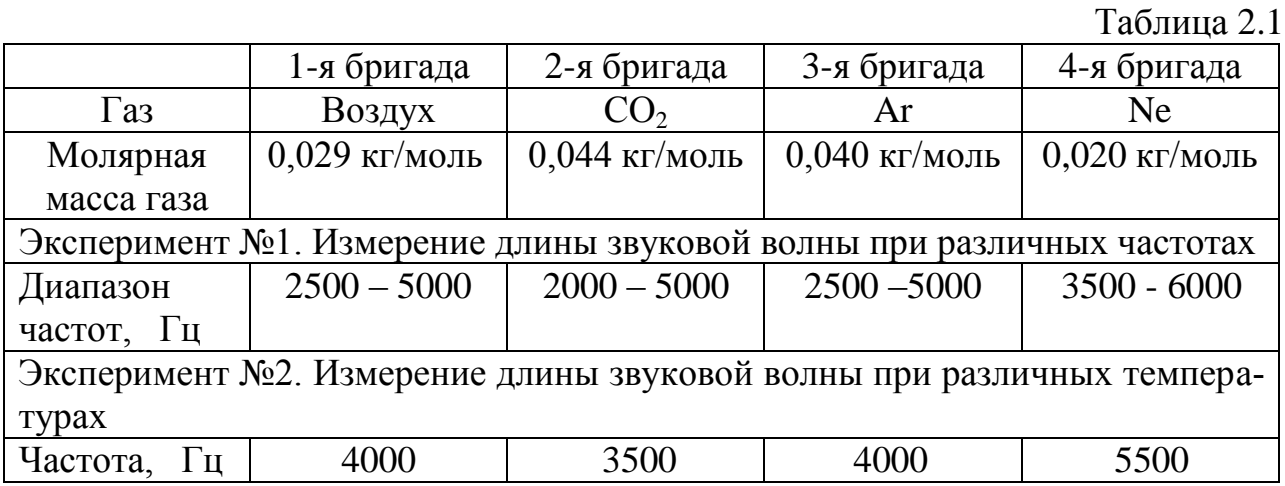

Таблица 2.2

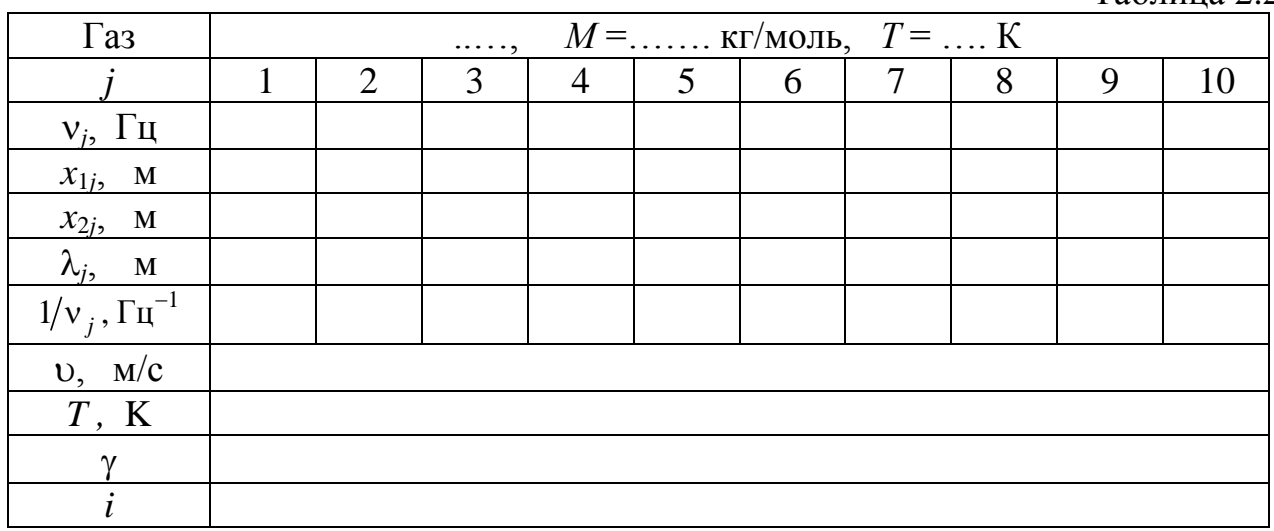

**2.2.3. Эксперимент №2. Измерение длины звуковой волны при различных температурах**

- Выберите по табл. 2.1 исследуемый газ и откройте кран на соответствующем баллоне. Установите частоту ν звукового генератора, рекомендуемую в табл. 2.1 для вашей бригады, с точностью ±50 Гц. Запишите в первую строку табл. 2.3 название газа, его молярную массу *М* и частоту звука .
- $\bullet$  Не меняя частоту звука, проведите измерения  $x_{1i}$  и  $x_{2i}$  при десяти различных температурах в диапазоне от комнатной до 600 °С. Изменение температуры газа производится перемещением движка реостата на источнике питания нагревателя 7. Результаты измерений запишите в табл. 2.3.
- Выключите тумблеры питания на приборах и закройте программу.

Таблица 2.3

|                                           |                                                                   |                |   |                |   |   |        |   |   | $1.00011140 = 0.0$ |
|-------------------------------------------|-------------------------------------------------------------------|----------------|---|----------------|---|---|--------|---|---|--------------------|
| $\Gamma$ a <sub>3</sub>                   | $M =$ $\kappa \Gamma / \text{MOL}, \ \ \nu =$ $\Gamma \Pi$<br>. , |                |   |                |   |   |        |   |   |                    |
|                                           |                                                                   | $\overline{2}$ | 3 | $\overline{4}$ | 5 | 6 | $\tau$ | 8 | 9 | 10                 |
| $T_j$ , K                                 |                                                                   |                |   |                |   |   |        |   |   |                    |
| $x_{1i}$ , M                              |                                                                   |                |   |                |   |   |        |   |   |                    |
| $x_{2j}$ , M                              |                                                                   |                |   |                |   |   |        |   |   |                    |
| $\lambda_i$<br>$\mathbf M$                |                                                                   |                |   |                |   |   |        |   |   |                    |
|                                           |                                                                   |                |   |                |   |   |        |   |   |                    |
| $\frac{1 - v_j}{v_j^2$ , $\frac{M}{c^2}}$ |                                                                   |                |   |                |   |   |        |   |   |                    |
| $\gamma$                                  |                                                                   |                |   |                |   |   |        |   |   |                    |
|                                           |                                                                   |                |   |                |   |   |        |   |   |                    |

# **2.3. Обработка результатов измерений и оформление отчёта**

**2.3.1. Эксперимент №1:** Определение скорости звука, показателя адиабаты и числа степеней свободы молекул для исследуемого газа по экспериментальной зависимости  $\lambda = f(1/v)$ .

- По данным табл. 2.2, рассчитайте значения  $\lambda_j$  и  $1/\nu_j$ . Результаты запишите в табл. 2.2.
- Выбрав удобный масштаб, постройте график экспериментальной зависимости λ = f(1/ν) (прямая, проходящая через начало координат).
- $\bullet$  Рассчитайте угловой коэффициент  $a_1$  полученной прямой и стандартную погрешность  $\sigma_{a1}$  его определения методом наименьших квадратов, используя программу Microsoft Excel. Для этого откройте папку «Обработка результатов ЛР», расположенную на рабочем столе лабораторного компьютера, и запустите файл «Расчет y = ax МНК.xls». В программе расчета введены обозначения *x<sup>i</sup>* ≡ 1 , а  $y_i$  ≡  $\lambda_j$ . Затем руководствуйтесь приведенными в

 $V_{j}$ 

файле пояснениями. Примите в качестве погрешности определения величины  $a_1$  стандартную погрешность (т.е.  $\Delta a_1 \approx \sigma_{a1}$ ). Запишите результаты рас-

четов в табл. 2.2 в стандартной форме  $v \pm \Delta v$ , где  $v = a_1 u \Delta v = \Delta a_1$ . Замечание. Мы принимаем величину доверительной вероятности (надежности измерения)  $P = 0.7$ , а коэффициент Стьюдента  $t_{P,n-1} \approx 1.0$ .

- Воспользовавшись формулой (2.8), рассчитайте показатель адиабаты у ис- $\bullet$ следуемого газа и погрешность его косвенного измерения по методике, приведенной на стенде в лаборатории. Ошибку в определении температуры примите равной ±1 °С. При расчете можно пренебречь погрешностями в определении молярной массы газа и универсальной газовой постоянной. Полученные значения запишите в табл. 2.2 в стандартной форме  $\gamma \pm \Delta \gamma$ .
- Руководствуясь формулой (1.3) оцените число степеней свободы молекул исследуемого газа. Результат запишите в табл. 2.2.

2.3.2. Эксперимент №2: Определение показателя адиабаты и числа степеней свободы молекул для исследуемого газа по экспериментальной зависимости  $\lambda = f(T)$ .

- По данным табл. 2.3 рассчитайте значения длины волны  $\lambda_i$ , скорости звука  $\bullet$  $v_i$ и  $v_i^2$  при различных температурах газа. Результаты запишите в табл. 2.3.
- Выбрав удобный масштаб, постройте график экспериментальной зависимо- $\bullet$ сти  $v^2 = f(T)$  (прямая, проходящая через начало координат).
- Рассчитайте угловой коэффициент а полученной прямой и стандартную  $\bullet$ погрешность  $\sigma_{a2}$  его определения методом наименьших квадратов, используя программу Microsoft Excel. В программе расчета введены обозначения  $x_i \equiv T_i$ , а  $y_i \equiv v_i^2$ . Примите в качестве погрешности определения величины  $a_2$ стандартную погрешность (т.е.  $\Delta a_2 \approx \sigma_{a2}$ ).

Замечание. Мы принимаем величину доверительной вероятности (надежности измерения)  $P = 0.7$ , а коэффициент Стьюдента  $t_{P,n-1} \approx 1.0$ .

- Воспользовавшись формулой (2.10), рассчитайте показатель адиабаты у ис- $\bullet$ следуемого газа и погрешность его косвенного измерения по методике, приведенной на стенде в лаборатории. При расчете можно пренебречь погрешностями в определении молярной массы газа и универсальной газовой постоянной. Полученные значения запишите в табл. 2.3 в стандартной форме  $\gamma \pm \Delta \gamma$ .
- Руководствуясь формулой (1.3) оцените число степеней свободы молекул исследуемого газа. Результат запишите в табл. 2.3.
- По результатам экспериментов сделайте выводы.

# **3. ЛАБОРАТОРНАЯ РАБОТА СТ-2 ОПРЕДЕЛЕНИЕ ПОКАЗАТЕЛЯ АДИАБАТЫ ВОЗДУХА**

Перед выполнением работы изучите содержание разделов 1 и 4 данного пособия.

#### **3.1. Методика проведения эксперимента и описание установки**

Измерение скорости звуковой волны в воздухе производится на установке, схема которой приведена на рис. 3.1. Для возбуждения звуковой волны в закрытой с двух сторон прозрачной трубе 1 используется динамик 2, на который подаётся сигнал от звукового генератора. На передней панели генератора имеются: кнопка включения, цифровой дисплей «ЦД», фиксирующий частоту звука, кнопка «воздух» подключения генератора к динамику, ручка регулировки частоты 6, ручка регулировки выходного сигнала генератора «Выход» (громкости звука) 7.

Приемником звуковой волны служит микрофон 3, подключённый к усилителю, находящемуся внутри корпуса генератора. Расстояние между динамиком и микрофоном можно изменять, перемещая микрофон 3 по направляющему стержню с линейкой 4. Сигналы с динамика и микрофона через аналогоцифровой преобразователь (АЦП) и персональный компьютер (ПК) подаются на экран монитора, который работает в режиме осциллографа.

Рассмотрим принцип опытного определения скорости звуковой волны. Пусть генератор создает переменное напряжение *U*1, зависящее от времени по гармоническому закону с нулевой начальной фазой, которое подается на динамик и на вход осциллографа

$$
U_1 = A\sin(2\pi vt),\tag{3.1}
$$

где *А* – амплитуда колебаний сигнала, ν – частота колебаний. В результате динамик создает звуковую волну этой же частоты, которая распространяется по воздуху вдоль трубы к микрофону. Возникающий в микрофоне сигнал  $U_2$  подается на второй вход осциллографа. Сигнал *U*<sup>2</sup> будет отставать по времени от сигнала *U*<sup>1</sup> на величину

$$
t_1=\frac{x}{v},
$$

где υ – скорость звуковой волны, *х* - расстояние между динамиком и микрофогде v – скорость звуковой волны, *x* - расстояние между динамиком и<br>
ном. Поэтому закон изменения сигнала  $U_2$  от микрофона имеет вид<br>  $U_2 = B \sin 2\pi v(t - t_1) = B \sin 2\pi v \left(t - \frac{x}{v}\right) = B \sin \left(2\pi v t - \frac{2\pi}{\lambda} x\right)$ 

<sup>U</sup>  
\n**3**вуковой волны, *x* - расстояние между динамиком и микрофо-  
\n**3**акон изменения сигнала *U*<sub>2</sub> от микрофона имеет вид  
\n
$$
U_2 = B \sin 2\pi v (t - t_1) = B \sin 2\pi v \left( t - \frac{x}{v} \right) = B \sin \left( 2\pi v t - \frac{2\pi}{\lambda} x \right),
$$
\n**4**

где *В* – амплитуда колебаний сигнала с микрофона, λ – длина волны (напомним  $υ = λν$ ).

Этому уравнению можно придать более удобную форму, если ввести

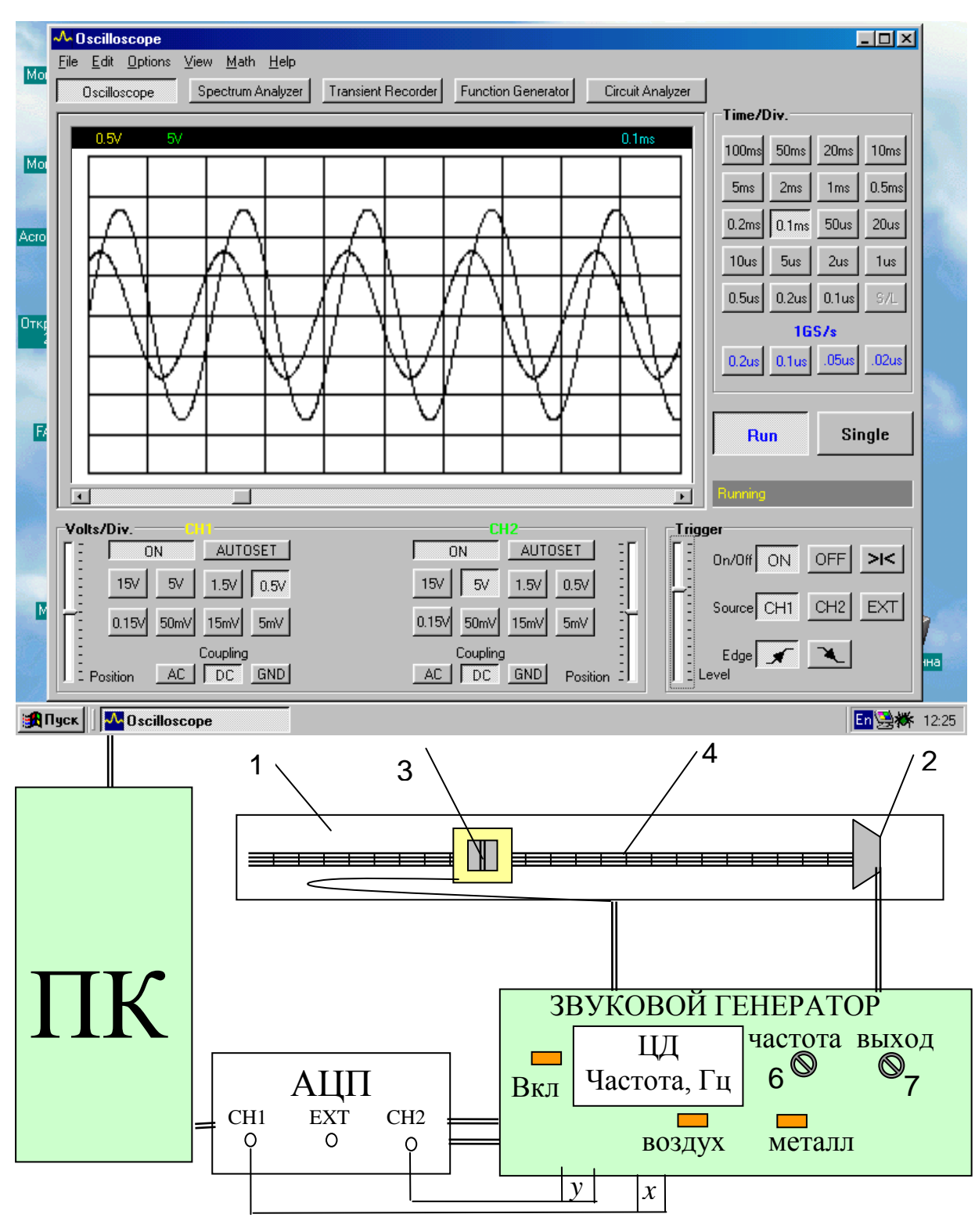

Рис.3.1

величину  $k = \frac{2\pi}{3}$ , которая называется волновым числом:

$$
U_2 = B\sin(2\pi vt - kx). \tag{3.2}
$$

В результате на экране монитора одновременно будут наблюдаться две синусоиды (3.1) и (3.2). При этом график сигнала  $U_2$  смещен относительно графика сигнала  $U_1$  в соответствии с разностью фаз  $\Delta \varphi = kx$  (рис. 3.1).

Перемещая микрофон 3, можно найти такое его положение  $x_1$ , при котором разность фаз между сигналами  $U_1$  и  $U_2$  примет значение

$$
kx_1 = 2\pi n \quad (n = 0, 1, 2...)
$$
 (3.3)

В этом случае положения максимумов графиков на экране монитора совпадут (рис. 3.2). Перемещая вновь микрофон 3 (вправо или влево), можно найти такое ближайшее к  $x_1$  положение микрофона  $x_2$ , что график сигнала  $U_2$  сместится на одну длину волны и максимумы обоих графиков вновь совпадут (рис. 3.2). При таком перемещении разность фаз между сигналами  $U_1$  и  $U_2$  изменится на величину 2 $\pi$  и станет равной

$$
kx_2 = 2(n \pm 1)\pi \quad (n = 0, 1, 2...). \tag{3.4}
$$

Тогда расстояние между двумя найденными положениями  $\Delta x = |x_2 - x_1|$  будет равно длине волны  $\lambda$ . Действительно, согласно выражениям (3.3) и (3.4)

$$
|k/x_2-x_1|=2\pi
$$

$$
\Delta x = \frac{2\pi}{k} = \frac{2\pi\lambda}{2\pi} = \lambda.
$$
\n(3.5)

Измерив, таким образом, длину волны при известной частоте, можно рассчитать скорость звука по формуле

$$
v = \lambda \cdot v. \tag{3.6}
$$

Зная молярную массу воздуха и измерив его температуру, с помощью формулы  $(1.5)$ можно рассчитать показатель адиабаты газа по результату однократного измерения скорости звука. Для повышения точности результата производят многократные измерения длины волны  $\lambda_i$  при нескольких разных частотах  $V_j$ , и по этим данным

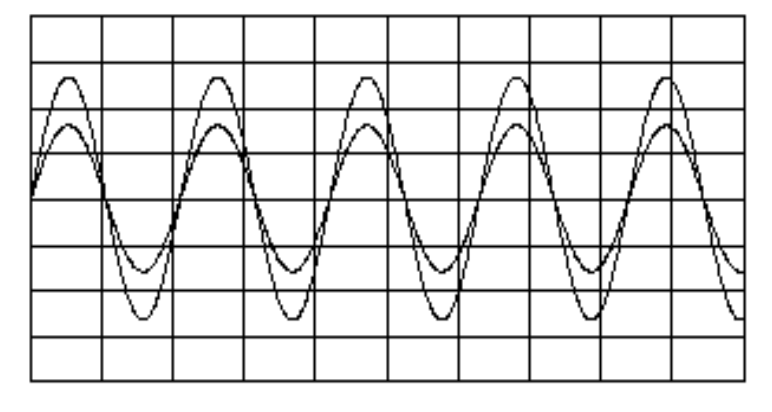

Рис.3.2

стоится график в координатах  $\lambda$  и  $\frac{1}{\mu}$ . По коэффициенту наклона *а* полученной

линейной зависимости можно более точно определить фазовую скорость звуковой волны  $\nu$ 

$$
a = \frac{d\lambda}{d\left(\frac{1}{v}\right)} = v
$$
\n(3.7)

и рассчитать показатель адиабаты γ.

### **3.2. Порядок выполнения работы**

### **3.2.1. Подготовка установки к работе**

Перед включением приборов в сеть на передней панели звукового генератора нажмите кнопку «воздух», а регулятор выходного сигнала 7 установите в среднее положение. Затем включите звуковой генератор, аналого-цифровой преобразователь (АЦП) и персональный компьютер (ПК) с монитором и подготовте их к работе (выполняет лаборант). На рабочем столе экрана монитора найдите ярлык **Рс-Lab-2000** и откройте окно соответствующей программы. В этом окне, оставив включенными кнопки PCS500, PCG10, 378 LPT1 и None, нажмите ОК, переведя экран монитора в режим осциллографа с изображением его передней панели с элементами управления (рис. 3.1). На этой панели с помощью мышки включите кнопки **Oscilloscope, RUN, On/Off** в положение **ON, Sourse** в положение  $CH_1$ , Edge в  $\mathscr{I}$ , регулятор Trigger(Level) установите в середину верхней половины шкалы. Путем подбора чувствительности каналов **СН<sup>1</sup>** и **СН<sup>2</sup>** (кнопки 15V – 0.15V) добейтесь того, чтобы наблюдаемый колебательный процесс размещался в пределах основной части экрана. Длительность развертки осциллографа (кнопки **Time/Div**) установите такой, чтобы на экране уместились четыре–шесть периодов колебаний (обычно это в пределах  $1 \text{ ms} - 0.1 \text{ ms}$ ).

## **3.2.2***.* **Измерение длины звуковой волны при различных частотах**

- Вращая ручку 6 (рис. 3.1), установите по цифровой шкале генератора частоту вблизи значения  $v_1 = 3500 \Gamma$ ц с точностью  $\pm 50 \Gamma$ ц. Микрофон 3 сдвиньте в крайнее левое положение. Запишите значение  $v_1$  в табл. 3.1 (столбец для  $j = 1$ ).
- Медленно смещая микрофон вдоль трубы, найдите положение *x*11, при котором положения максимумов обоих сигналов совпадут. Запишите значение *x*<sup>11</sup> в табл. 3.1.
- Продолжая смещать движок вправо, найдите его ближайшее положение *x*21, при котором положения максимумов вновь совпадут. Запишите значение *x*<sup>21</sup> в табл. 3.1.
- Аналогичные измерения (в средней части трубы) проведите при других частотах в диапазоне 3500 - 4500 Гц с шагом по частоте примерно 100 Гц. Подученные результаты запишите в табл. 3.1.
- Выключите звуковой генератор, аналого-цифровой преобразователь (АЦП) и персональный компьютер.

# 3.3. Обработка результатов измерений и оформление отчёта

- По данным табл. 3.1 рассчитайте значения  $1/v_i$  и  $\lambda_j$ . Постройте график зави- $\bullet$ симости  $\lambda = f(1/v)$ .
- Рассчитайте методом наименьших квадратов угловой коэффициент а полу- $\bullet$ ченной прямой и стандартную погрешность  $\sigma_a$  его определения, используя программу Microsoft Excel. Для этого откройте папку «Обработка результатов ЛР», расположенную на рабочем столе лабораторного компьютера, и запустите файл «Расчет у = ах МНК.xls». В программе расчета введены обозначения  $x_i \equiv \frac{1}{V_i}$ , а  $y_i \equiv \lambda_j$ . Затем руководствуйтесь приведенными в файле

пояснениями. Примите в качестве погрешности определения величины а стандартную погрешность (т.е.  $\Delta a \approx \sigma_a$ ). Запишите результаты расчетов в табл. 3.1 в стандартной форме  $v \pm \Delta v$ , где  $v = a$  и  $\Delta v = \Delta a$ .

Замечание. Мы принимаем величину доверительной вероятности (надежности измерения)  $P = 0.7$ , а коэффициент Стьюдента  $t_{P,n-1} \approx 1.0$ .

- Воспользовавшись формулой (1.5), рассчитайте показатель адиабаты у и погрешность его косвенного измерения по методике, приведенной на стенде в лаборатории. Величину комнатной температуры и ошибку в ее определении узнайте у преподавателя. Запишите их в табл. 3.1. При расчете можно пренебречь погрешностями в определении молярной массы воздуха и универсальной газовой постоянной. Полученные результаты запишите в табл. 3.1 в стандартной форме  $\gamma \pm \Delta \gamma$ .
- Руководствуясь формулой (1.3) оцените число степеней свободы молекул,  $\bullet$ из которых в основном состоит воздух. Результат запишите в табл. 3.1.
- По результатам эксперимента сделайте выводы.

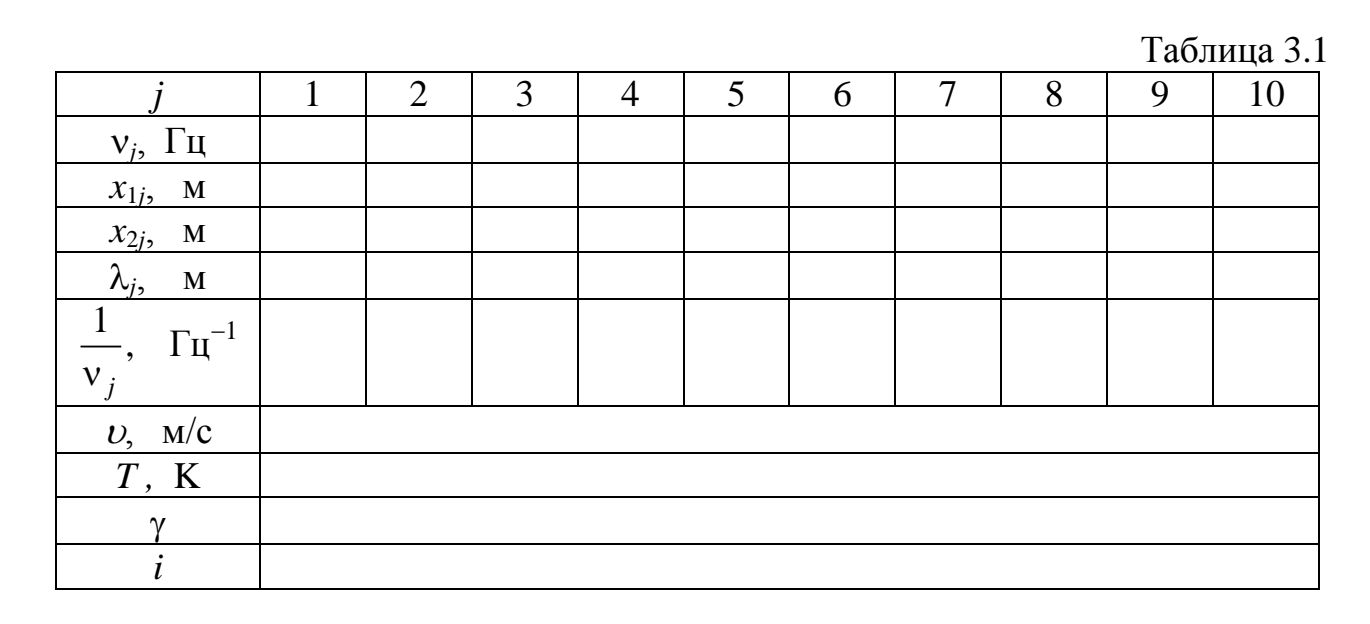

# **4. ВОПРОСЫ ДЛЯ ДОПУСКА К ЛАБОРАТОРНОЙ РАБОТЕ**

1. Какой процесс называется адиабатическим? Запишите уравнение адиабатического процесса. Постройте график адиабатического процесса в координатах давление–объём (*Р – V*). Сравните его с графиком изотермического процесса.

2. Каким образом связан показатель адиабаты с теплоёмкостями идеального газа и числом степеней свободы молекул? Чему равна теоретическая величина показателя адиабаты для воздуха, если считать, что воздух состоит в основном из двухатомных молекул?

3. Почему процессы сжатия и расширения газа при распространении звуковой волны можно считать адиабатическими? Оцените величину скорости звука в воздухе при температуре *Т* = 300 К.

4. Каким образом измеряется разность фаз между колебаниями давления воздуха в различных точках внутри трубы, в которой распространяется звуковая волна?

5. Объясните принцип определения показателя адиабаты газов в данной работе.

6. Оцените изменение температуры рабочей смеси в цилиндре дизельного двигателя при 10- кратной степени сжатия. Показатель адиабаты принять равным 1,4.

7. Запишите уравнение первого начала термодинамики для адиабатического процесса.

### **Литература**

1. Савельев И.В. Курс общей физики. - М.: Наука, 2004-2012. – Т.3,4.

2. Трофимова Т.И. Курс физики. - М.: Высшая школа, 2004-2012.